## SPEEDCALL V2 pour mobiles<br>  $\sim$  Speedcall Care<br>
Rdv sur votre<br>
1. Télécharger la nouvelle application speedcall care<br>
2. Renseigner votre identifiant SPEEDCALL V2 po<br>
« Speedcall<br>
Rdv sur votre (Coogle Play App S)<br>
1. Télécharger la nouvelle application speedcall<br>
2. Renseigner votre identifiant<br>
3. Réinitialiser le mot de passe SPEEDCALL V2 pour mobiles **CALL V2 pour mobiles<br>
Example 3 Speedcall Care »<br>
Play App Store Preview App Store Preview App Store Preview App Store Preview App Store Preview App 2014**

- 
- 

Rdv sur votre **De Google Play** 

- 
- SPEEDCALL V2 pour m<br>
<sup>3.</sup> Speedcall Care<br>
3. Reinitialiser le mot de passe<br>
3. Réinitialiser le mot de passe<br>
4. Rdv sur la boite mail communiqué à Saniléa *possibles ietons* pour finaliser le nouveau mot de passe Rdv sur votre<br>
ARdv sur votre<br>
1. Télécharger la nouvelle application speedcall care<br>
2. Renseigner votre identifiant<br>
3. Réinitialiser le mot de passe<br>
4. Rdv sur la boite mail communiqué à Saniléa possiblement sur la boi des jetons pour finaliser le nouveau mot de passe (10 caractères minuscule-majusculecaractères spéciaux et chiffres) 1. Télécharger la nouvelle application speedcall care<br>
2. Renseigner votre identifiant<br>
3. Réinitialiser le mot de passe<br>
4. Rdy sur la boite mail communiqué à Saniléa *possiblement sur la boite de réception<br>
des jetons* p 1. Télécharger la nouvelle application speedcall care<br>
2. Renseigner votre identifiant<br>
3. Réinitialiser le mot de passe<br>
4. Rdy sur la boite mail communiqué à Saniléa *possiblement sur la boite de réception*<br>
des jetons
- 
- 

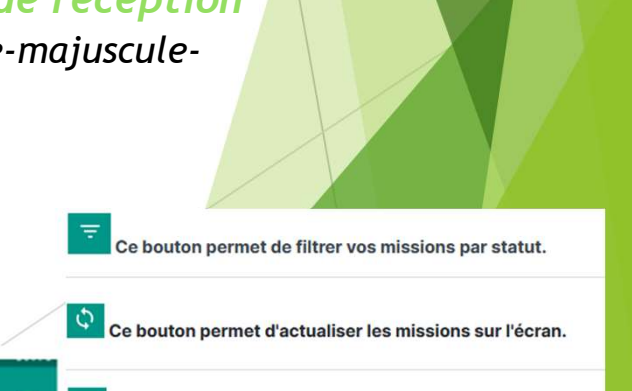